## Belge Arama

Üst menüde bulunan Belge Arama butonuna basılarak tüm aramaların ayrıntılı olarak yapılabileceği Belge Liste ekranına ulaşılır.

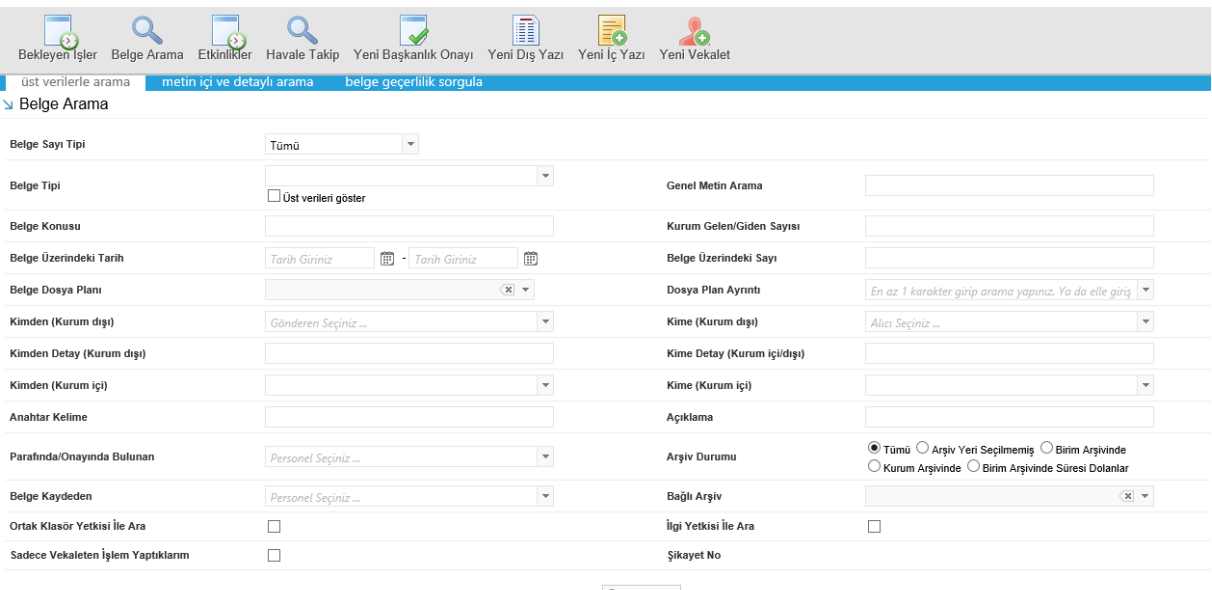

- Q Sorgula
- **Belge Tipi:** Açılır listeden seçilen belge tipine göre sorgulama yapılabilen alandır.
- **Belge Sayı Tipi:** Açılır listeden seçilen belge sayı tipine göre sorgulama yapılabilen alandır.
- **Parafında/ Onayında Bulunan:** Onaylanmış belgenin paraf listesinde veya onay listesinde bulunan kullanıcı adı baz alınarak yapılacak arama için kullanılan alandır.
- **Belge Konusu:** Belgenin konusuna göre aramanın yapıldığı alandır.
- **Kurum Gelen/Giden Sayısı:** Kuruma gelen evraktaki veya kurumdan çıkan evrakta bulunan sayı baz alınarak yapılacak arama için kullanılan alandır.
- **Belge Üzerindeki Tarih:** Belge üzerindeki tarihe göre arama yapılan alandır.
- **Belge Üzerindeki Sayı:** Kuruma gelen evrak üzerinde bulunan sayı baz alınarak yapılacak arama için kullanılan alandır.
- **Belge Dosya Planı:** Açılır listeden seçilen belge dosya planına göre sorgulama yapılabilen alandır.
- **Dosya Plan Ayrıntı:** Belge girişi yapılırken dosya plan ayrıntısı girildi ise, daha sonra bu alan kullanılarak yapılacak arama için kullanılan alandır.
- **Kimden (Kurum Dışı):** Kurum dışından gelen belgeyi gönderen kurum bazlı olarak aramak için kullanılan alandır.
- **Kime (Kurum Dışı):** Kurum dışına gönderilen belgeyi gönderilen kurum baz alınarak aramak için kullanılan alandır.
- **Kimden Detay (Kurum Dışı):** Kurum dışından gelen belgeyi detay gönderen kurum bazlı olarak aramak için kullanılan alandır.
- **Kime Detay (Kurum Dışı):** Kurum dışına gönderilen belgeyi detay gönderilen kurum baz alınarak aramak için kullanılan alandır.
- **Kimden (Kurum İçi):** Kurum içinden gelen belgeyi gönderen birim bazlı olarak aramak için kullanılan alandır.
- **Kime (Kurum İçi):** Kurum içinden gönderilen belgeyi gönderilen birim baz alınarak aramak için kullanılan alandır.
- **Anahtar Kelime:** Belge oluşturulurken anahtar kelime alanına girilen kelimeler baz alınarak aramak için kullanılan alandır.
- **Açıklama:** Belge oluşturulurken belge açıklama alanına girilen kelimeler baz alınarak aramak için kullanılan alandır.
- **Belge Kaydeden:** Açılır listeden kullanıcı adına göre sorgulama yapılabilen alandır.
- **Arşiv Yeri:** Arşiv yerine göre sorgulama yapılabilen alandır.
- **Üst verileri göster:** Belge tipinde üst veri alanı mevcutsa "Üst verileri göster" kutucuğu işaretlendiğinde sorgu sonuçlarında üst veri bilgileri de ekrana gelir.

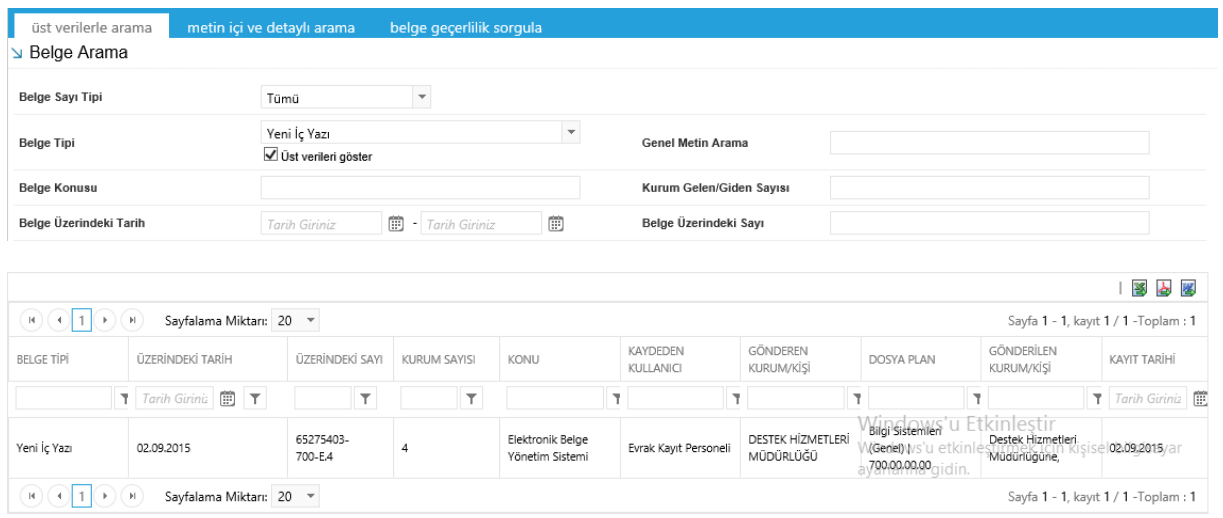

- **Genel Metin Arama:** Genel metin arama alanına girilen kelimeler baz alınarak aramak için kullanılan alandır.
- **Sadece Vekâleten İşlem Yaptıklarım:** Kullanıcının sadece vekâleten yaptığı işlemleri aramak için kullanılan alandır.

**Detay Sorgu Ekranı Sekmesi**

## **KULLANICI İŞLEMLERİ KULLANIM KILAVUZU**

Detay Sorgu Ekranı butonuna basıldığında açılan Belge Liste ekranında gelen kriterlere göre daha detaylı sorgulama yapılabilir.

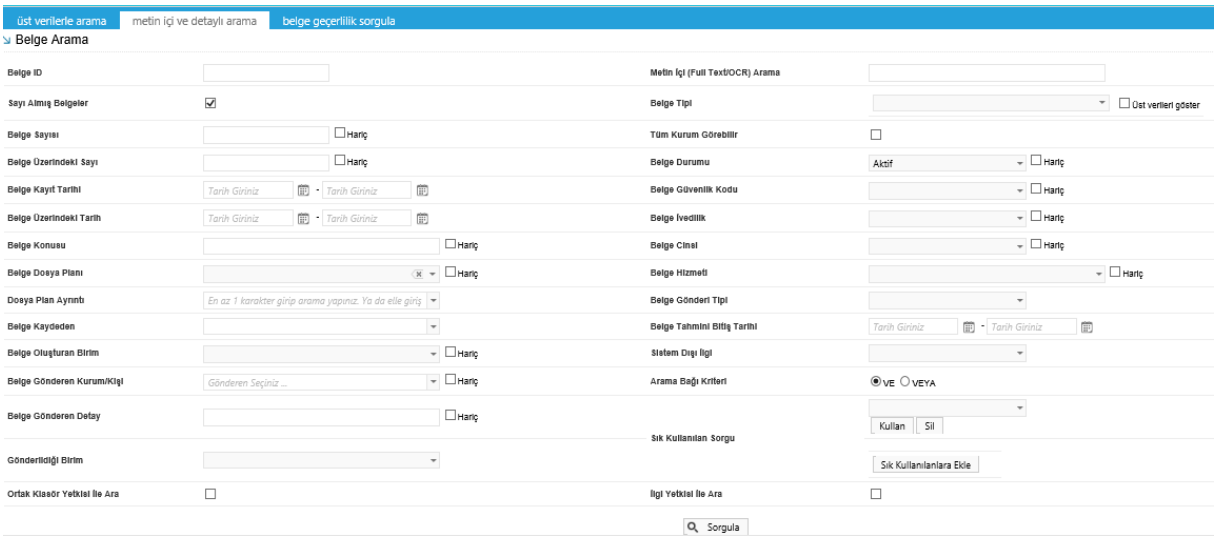

- **Belge Cinsi:** Açılır listeden seçilen belge cinsine göre sorgulama yapılabilen alandır.
- **Sayı Almış Belgeler:** Sayı almış belgeler kutucuğu işaretlenmediğinde, akışı başlamış henüz sayı almamış belgeler sorgulanabilir.
- **Belge Güvenlik Kodu:** Açılır listeden seçilen belge güvenlik koduna göre sorgulama yapılabilen alandır.
- **Belge İvedilik:** Açılır listeden seçilen belge ivedilik durumuna göre sorgulama yapılabilen alandır.
- **Belge Oluşturan Birim:** Açılır listeden seçilen birime göre sorgulama yapılabilen alandır.
- **Belge Hizmeti:** Açılır listeden seçilen belge hizmetine göre sorgulama yapılabilen alandır.
- **Belge Üzerindeki Tarih:** Belge üzerindeki tarih/tarih aralığı girilerek sorgulama yapılabilen alandır.
- **Belge Tahmini Bitiş Tarihi:** Belge üzerindeki belge tahmini bitiş tarih/tarih aralığı girilerek sorgulama yapılabilen alandır.
- **Belge Durumu:** Seçilen belge durumuna göre sorgulama yapılabilen alandır.
- **Arama Bağı Kriteri:** Arama bağı kriteri seçilerek sorgulama yapılabilen alandır.
- **Metin İçi Aranacak Kelime:** Metinde geçen kelimelere göre sorgulama yapılabilen alandır.

## **KULLANICI İŞLEMLERİ KULLANIM KILAVUZU**

- **Sık Kullanılan Sorgu:** Sorgu kriterleri seçilerek "Sık Kullanılanlara Ekle" butonu ile açılır listeye eklenen sorgu daha sonra Kullan butonu ile kullanılabilir. Eklediğimiz sık kullanılan sorgu daha sonra Sil butonu ile silinebilir.
- **Belge Kayıt Tarihi:** Belge kayıt tarih/tarih aralığı girilerek sorgulama yapılabilen alandır.
- **Hariç:** Sorgu kriteri seçilip, hariç kutucuğu işaretlendiğinde sorgu kriteri dışındaki sonuçlara göre arama yapılabilen alandır.